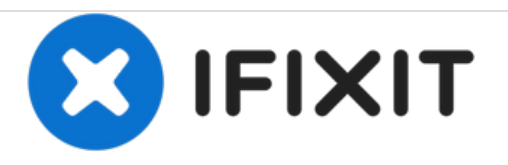

# **Upgrading iMac Intel 21.5" EMC 2544 RAM Memory**

Written By: jimenezser

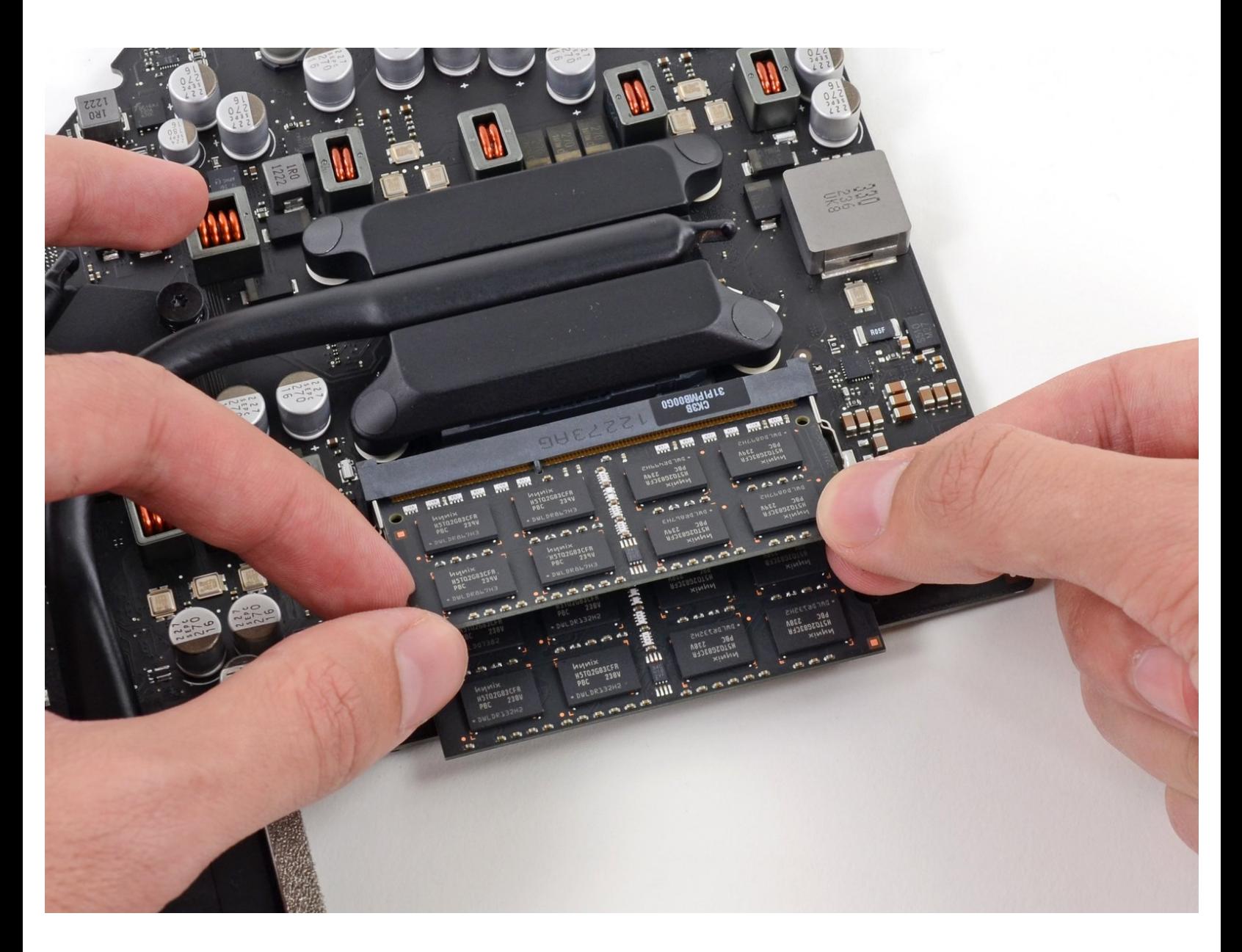

## **INTRODUCTION**

Upgrade up to 16 GB of RAM memory in your 21.5" iMac

All photos are property of iFixit

## **TOOLS:**

- 3M 4910 VHB [double](file:///Item/3M_4910_VHB_double_sided_tape_5mm) sided tape 5mm (1) *You can get it on hardware stores or eBay*
- [Heavy-Duty](file:///Store/Tools/Heavy-Duty-Suction-Cups-Pair/IF145-023) Suction Cups (Pair) (1)
- iFixit [Opening](file:///Store/Tools/iFixit-Opening-Picks-Set-of-6/IF145-123) Picks set of 6 (1)
- [Spudger](file:///Store/Tools/Spudger/IF145-002) (1)
- T10 Torx [Screwdriver](file:///Store/Tools/TR10-Torx-Security-Screwdriver/IF145-080) (1)
- T8 Torx [Screwdriver](file:///Store/Tools/TR8-Torx-Security-Screwdriver/IF145-027) (1)

# **PARTS:**

- [PC3L-12800](file:///Store/Mac/PC3L-12800-2-GB-RAM-Chip/IF111-042) 2 GB RAM Chip (1)
- [PC3L-12800](file:///Store/Mac/PC3L-12800-4-GB-RAM-Chip/IF111-043) 4 GB RAM Chip (1)
- [PC3L-12800](file:///Store/Mac/PC3L-12800-8-GB-RAM-Chip/IF111-044) 8 GB RAM Chip (1)

#### **Step 1 — Unglue the screen**

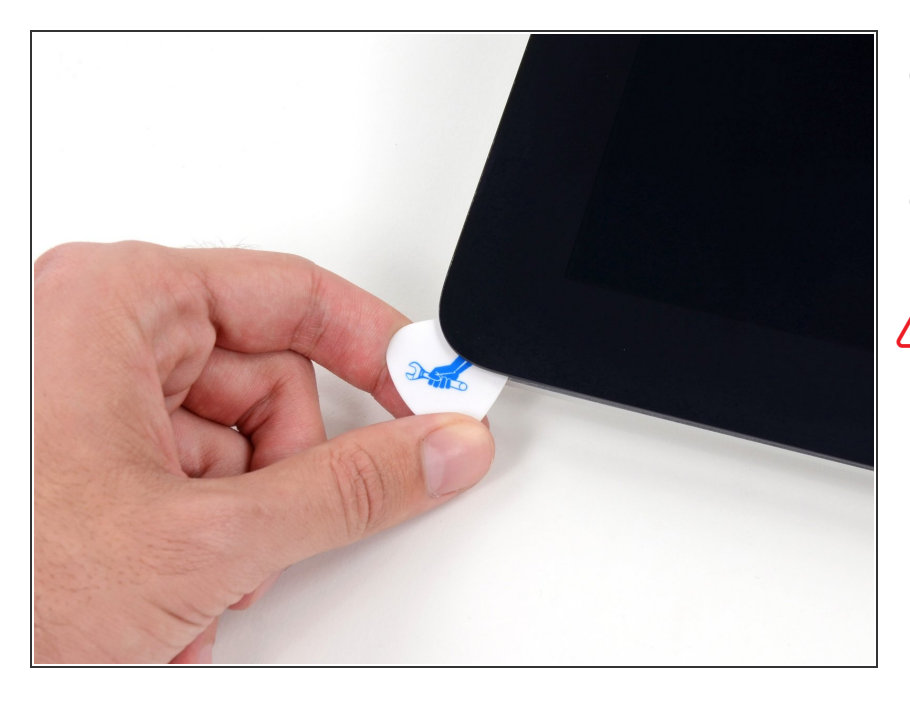

- First you need to remove the glue from the edge of the iMac  $\bullet$
- Use a Guitar Pick around the screen to remove the glue
- Be careful not to damage the iSight camera

#### **Step 2 — Screen**

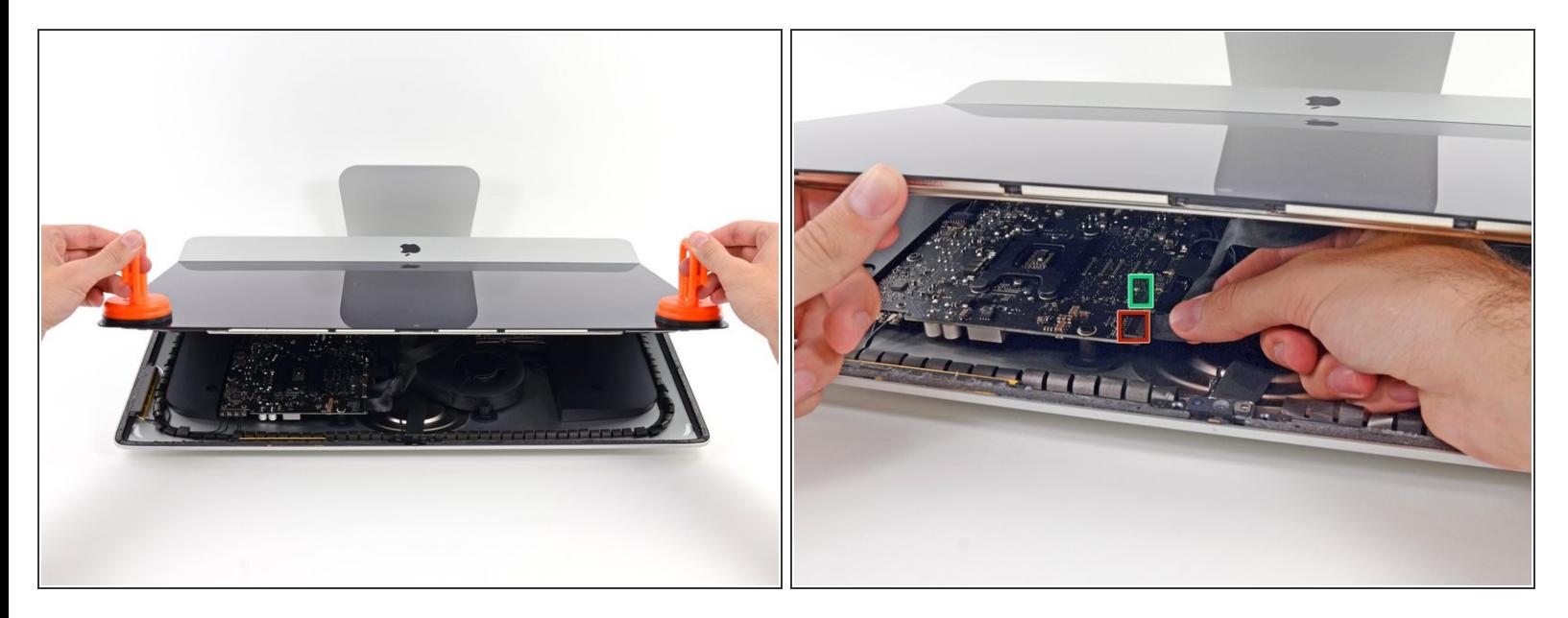

- Once you are sure the adhesive is removed, use two heavy suction cups to lift the screen
- Unplug these cables:
	- **DisplayPort Cable**
	- Power Cable
- Lift the screen from the iMac

#### **Step 3 — Adhesive**

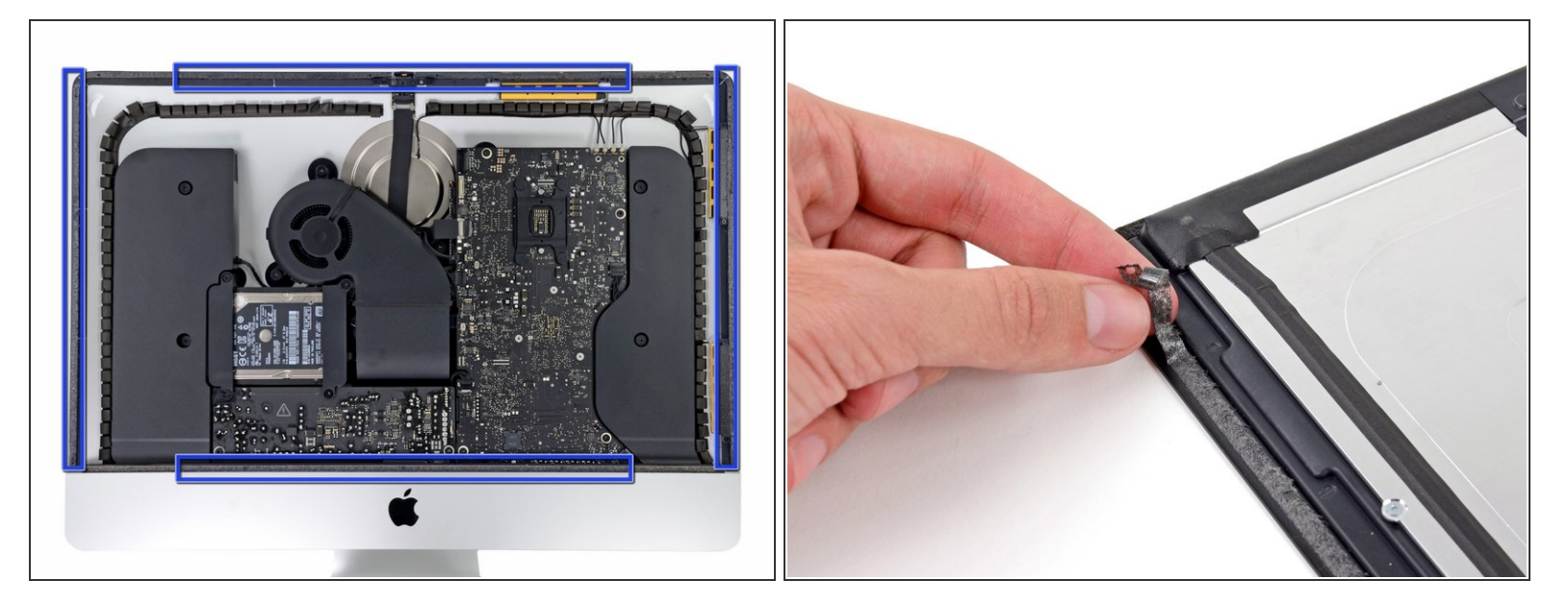

- Remove the gray tape from the iMac and the screen itself
- $(i)$  When reassembling the iMac, put double sided tape on the screen and the iMac

#### **Step 4 — Hard drive**

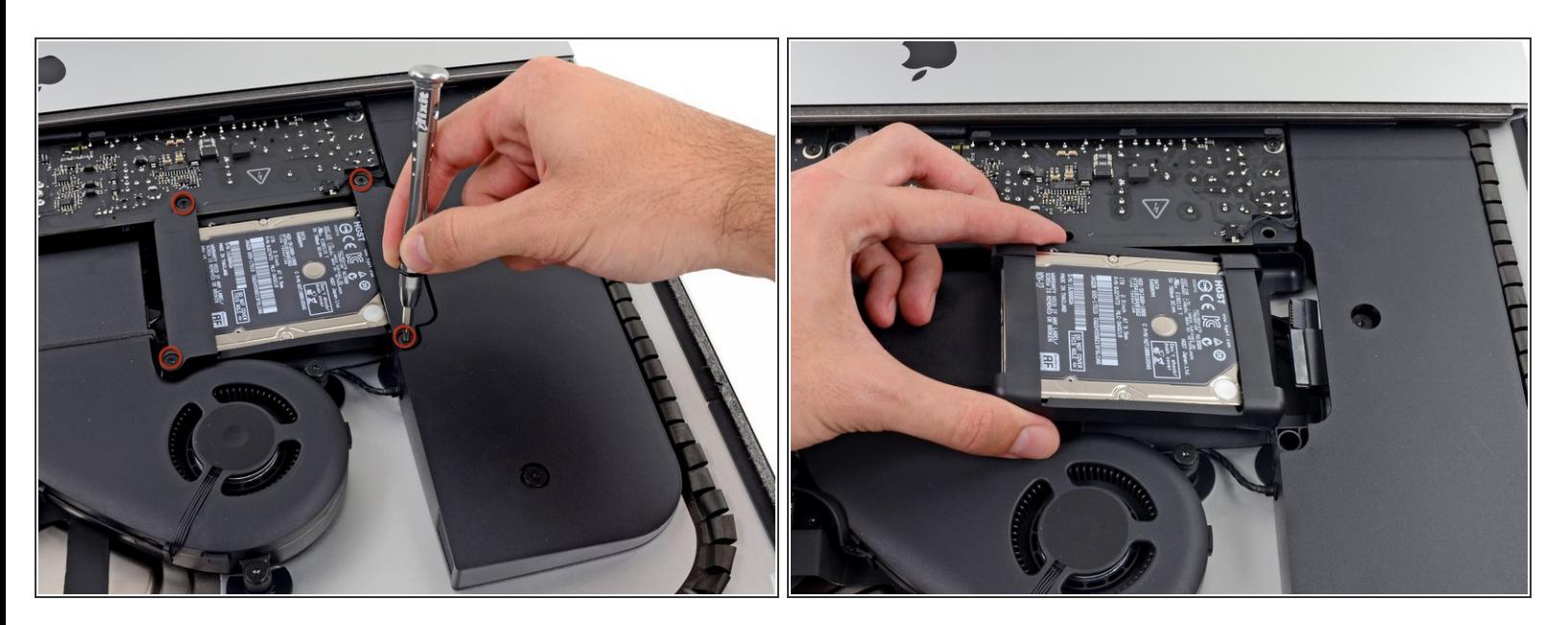

- Remove the four Torx T10 screws
- **I** Unplug the SATA cables and remove the hard drive

#### **Step 5 — Fan**

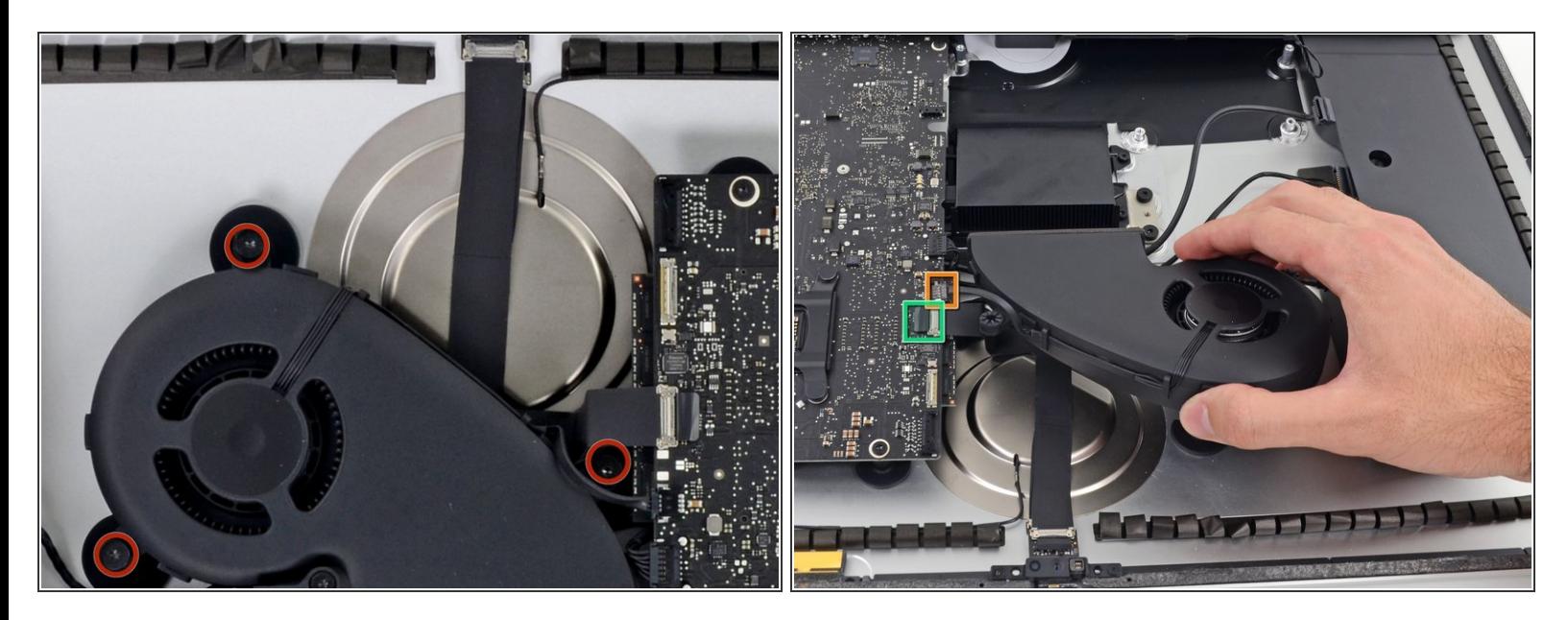

- Remove these 3 Torx T10 screws
- After you remove the screws, remove these cables
	- Fan Cable
	- Unstick and unplug the camera cable

 $(i)$  After you remove the fan, remove the hard drive bay removing a single Torx T10 screw

#### **Step 6 — Power board**

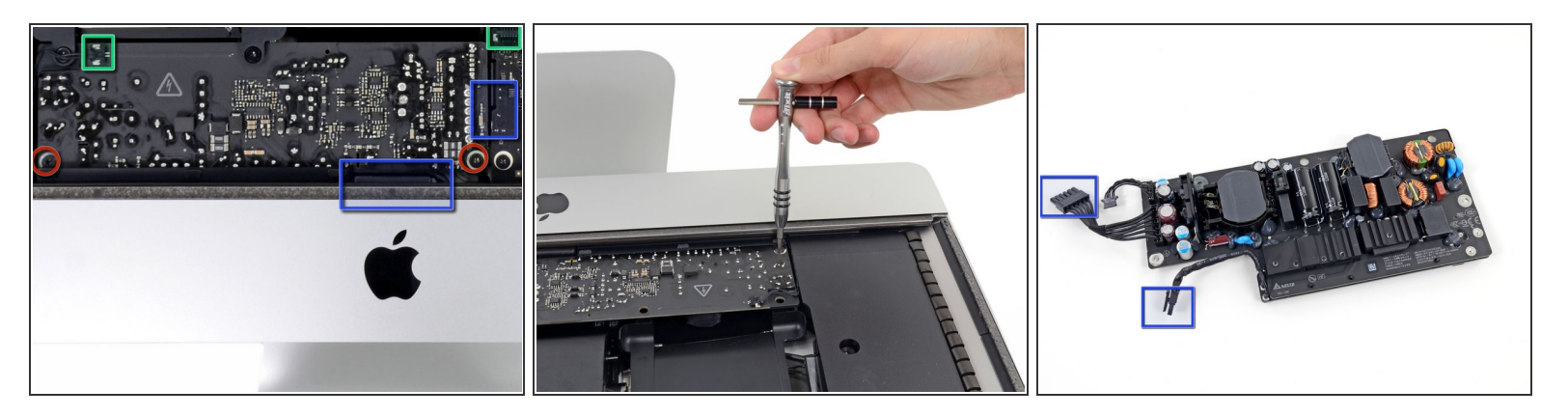

- Remove these 2 Torx T10 screws
- Unplug these 2 cables
- Unplug 2 more cable below the power board by pressing the clip
- $\widehat{I}(t)$  The power board is hard to remove from its place, remove it carefully

## **Step 7**

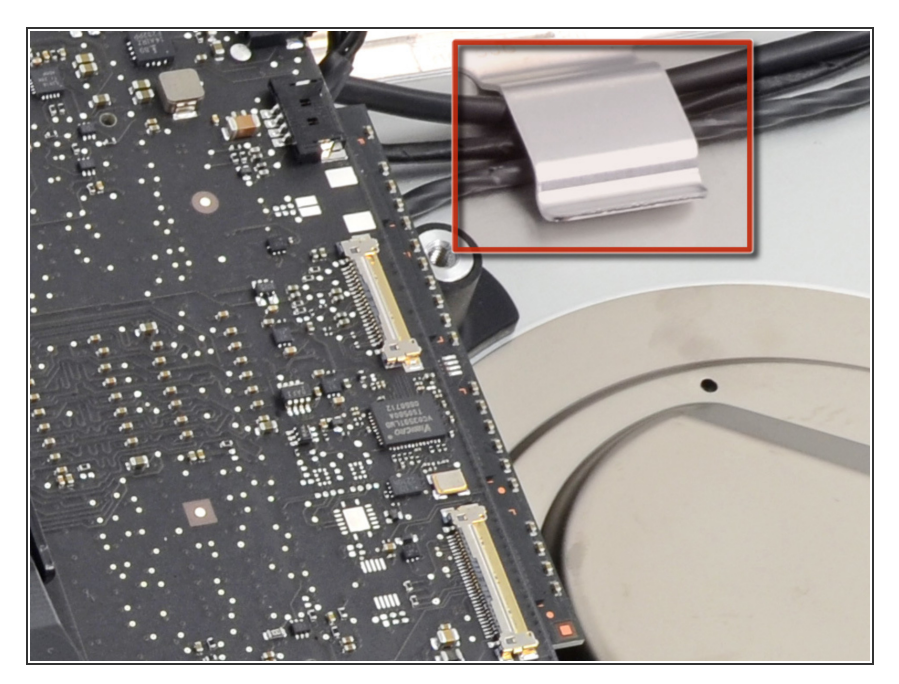

Remove the cables out of the clip

#### **Step 8**

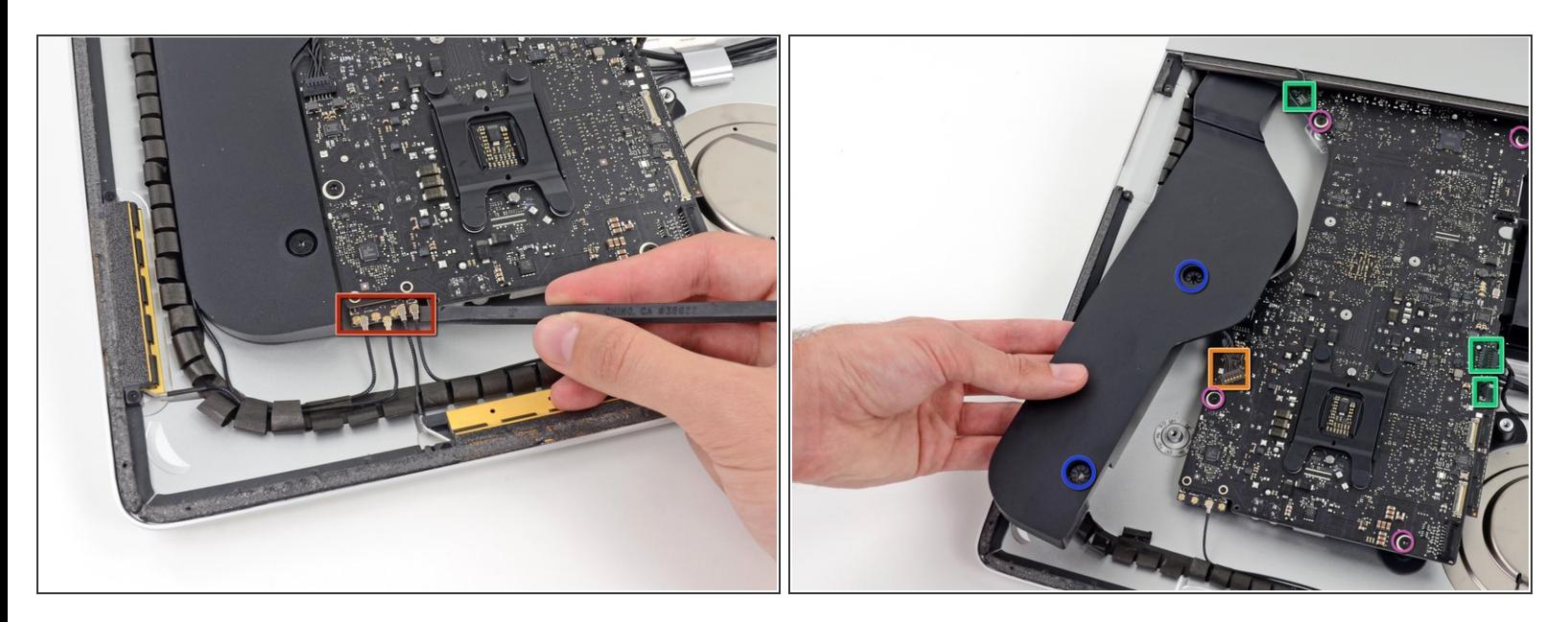

- Unplug these 4 antenna connectors
	- $(i)$  When reassembling be sure that the connectors are in the same place
- After that, remove these two Torx T10 screws
- Move the speaker and unplug the cable from the logic board
- Remove these other cables
- For finish, remove these four Torx T10 screws

#### **Step 9 — Logic Board**

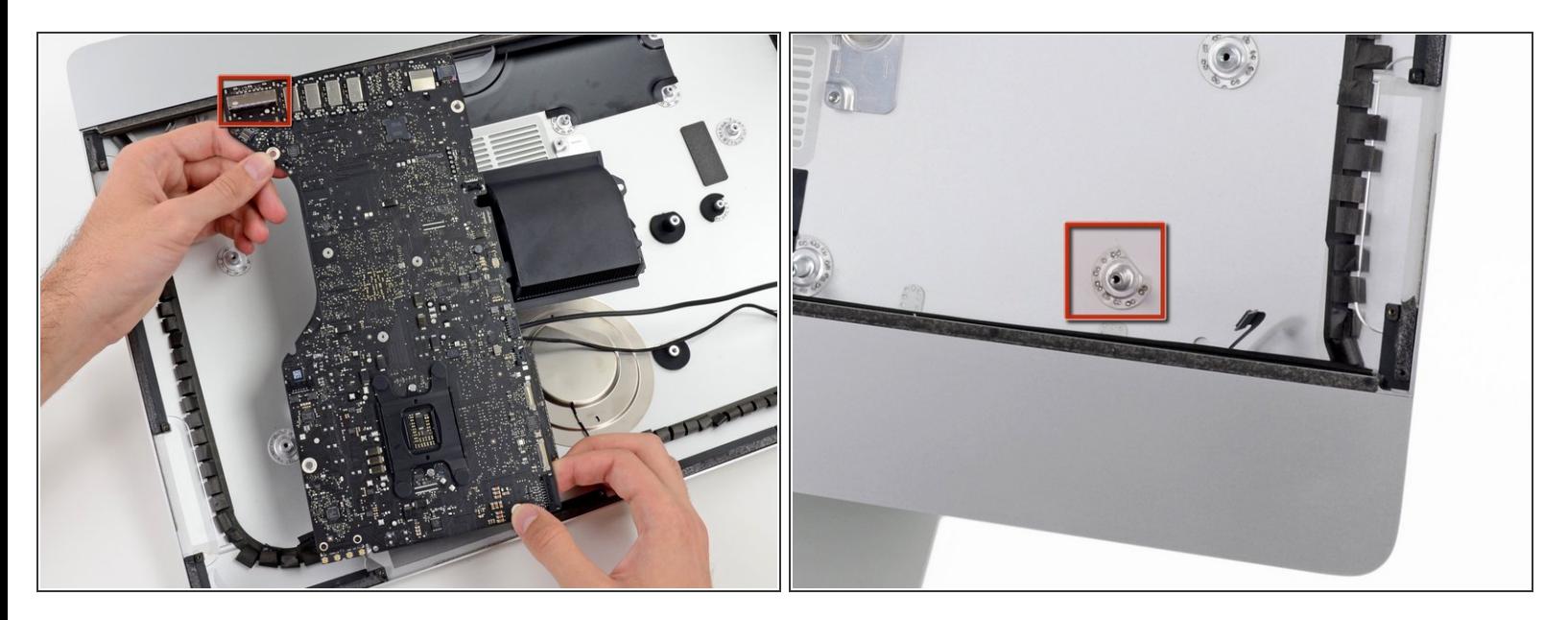

Unscrew 3 Torx T8 screws from the heatsink, then remove the logic board from the iMac

 $\bigwedge$  Be careful not to damage the SD card reader with the screw mount

## **Step 10 — RAM memory**

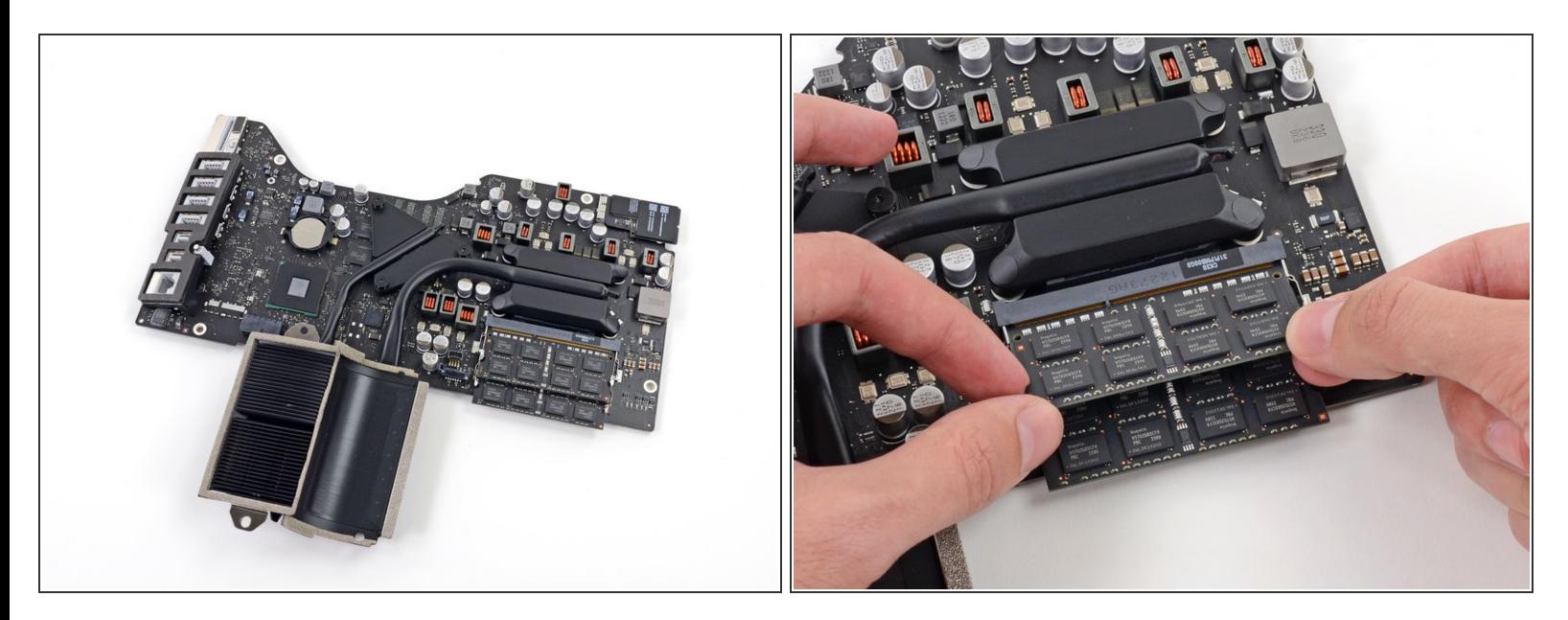

Flip the logic board over and release the tabs from each side of the RAM

To reassemble your device, follow these instructions in reverse order remembering to re-glue the screen.